## 設定例 **COMSTARZ**

※**ABCnet**という架空のプロバイダを想定した設定例で説明いたします。

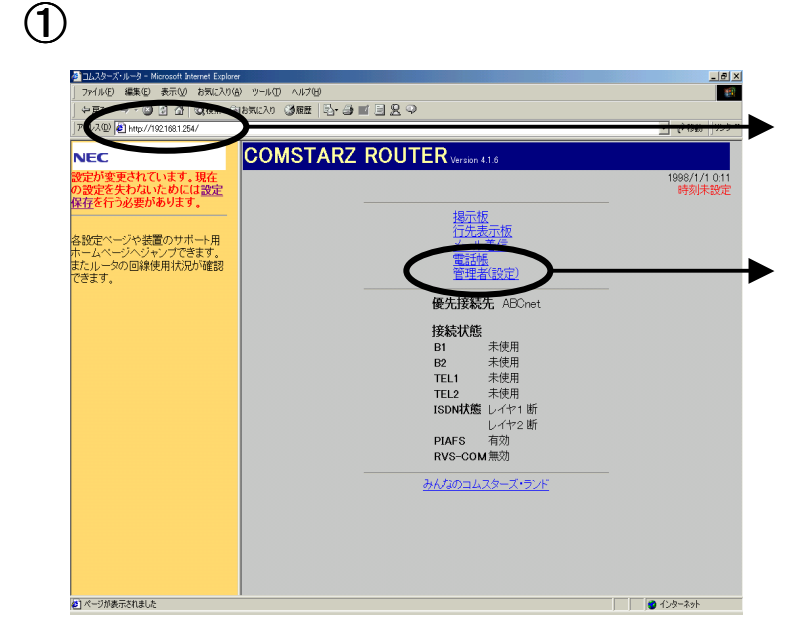

URL に192.168.1.254を設定し「ENTER」で設定画 面にアクセスしています。 ルータの設定画面表示方法については、ルータ 設定マニュアル等を参照して下さい。

ブラウザを起動しルータの設定画面にアクセスし ます。設定の変更を行うには、お客様がルータに 設定されたパスワードの入力が必要となります。

管理者(設定)をクリックしてください。

②

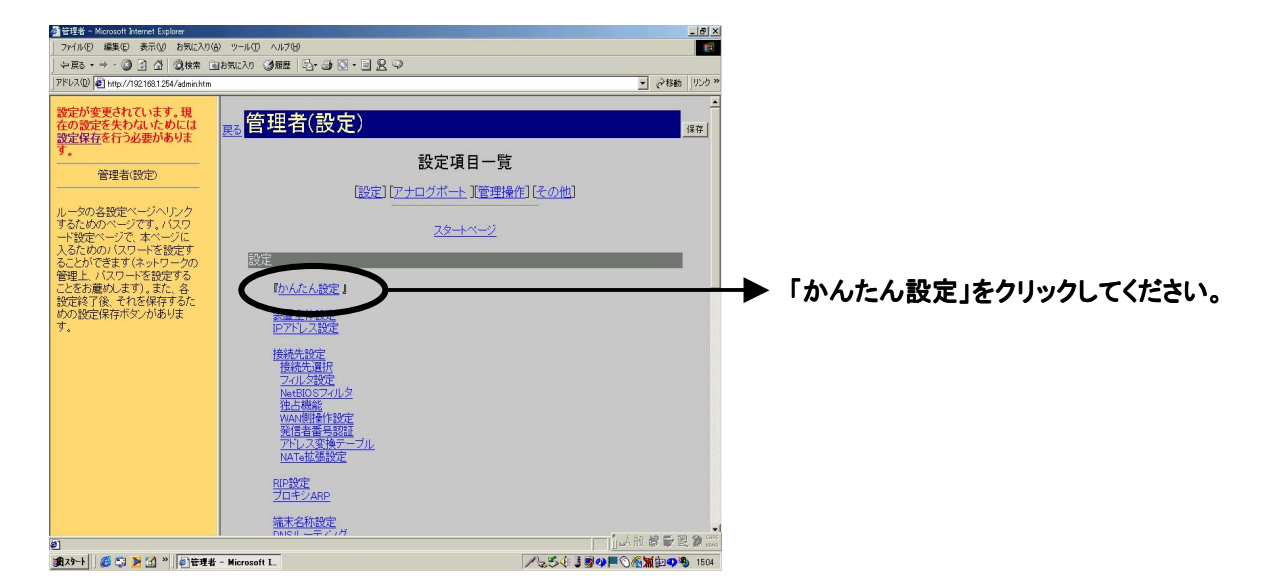

## 設定例 **COMSTARZ**

- -<br>・専用線によるLAN問接<br>・専用線によるインターネ<br>・外常時接続 ISDNモードとHSDモードはディッ<br>ブスイッチにより切り替えられま

<mark>」</mark><br>通しページが果元を打出した

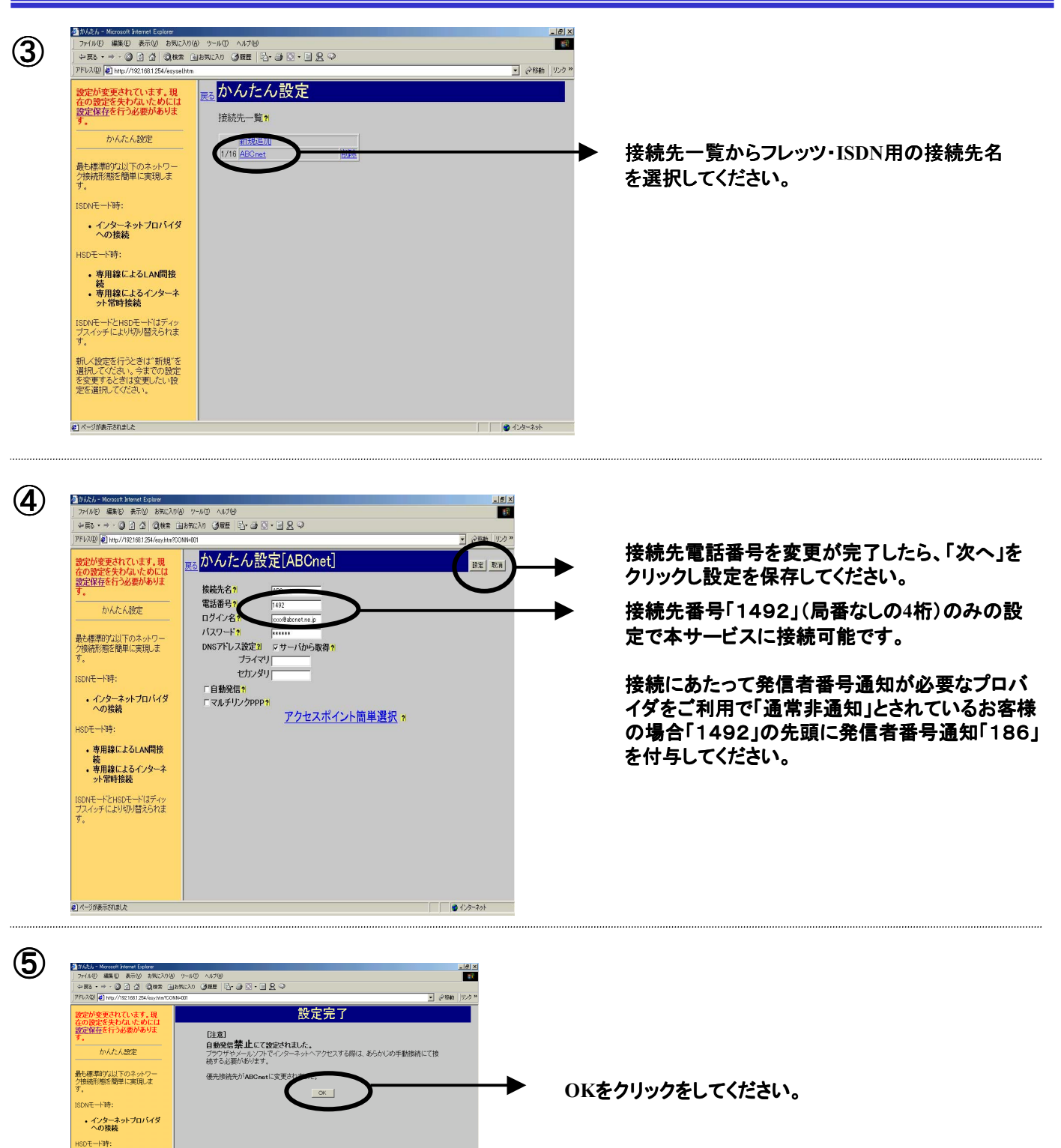

**CALCUM**